## 以下のような事象が発生した場合、以下①~⑩をお試しください。 【脳トレの文字が小さい】、【QR コードが使用できない】 【自治体メニューボタンが表示されない】など

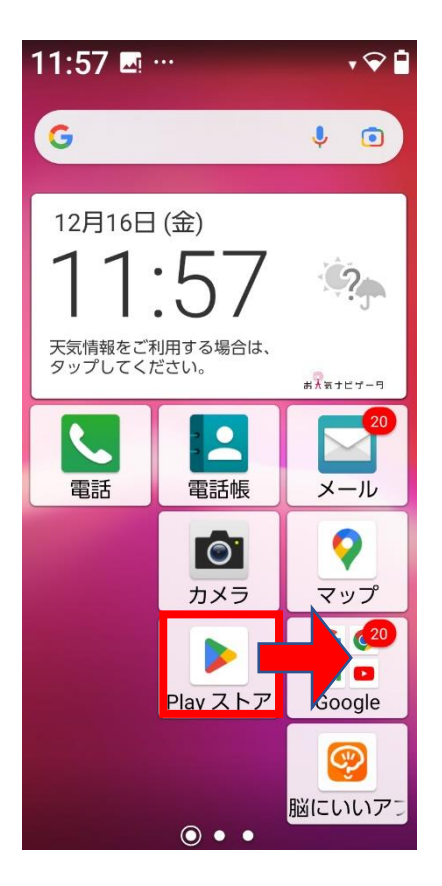

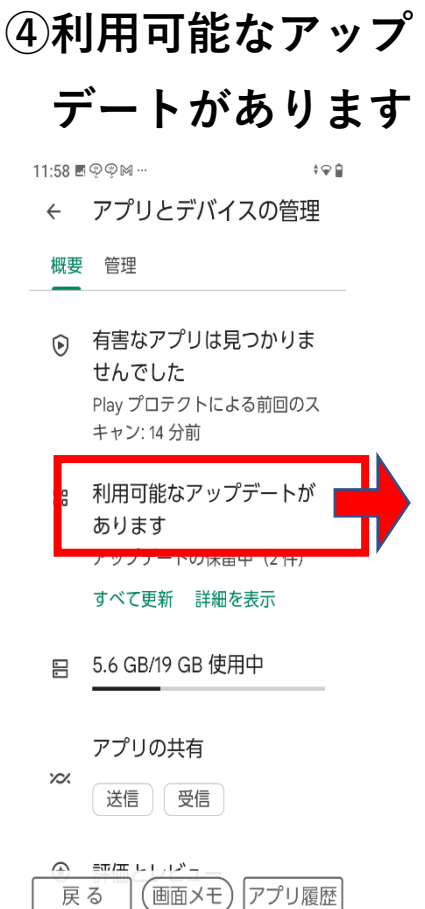

# **①play ストア ②画面右上丸文字 ③アプリとデバイスの管理**

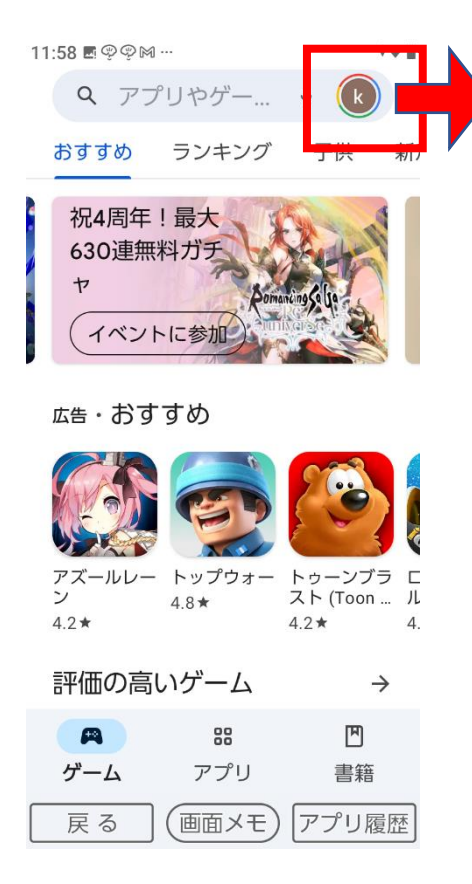

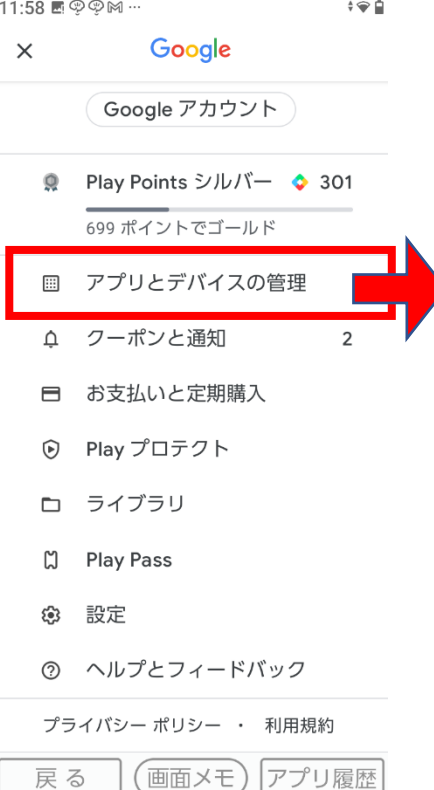

**⑤全て更新**

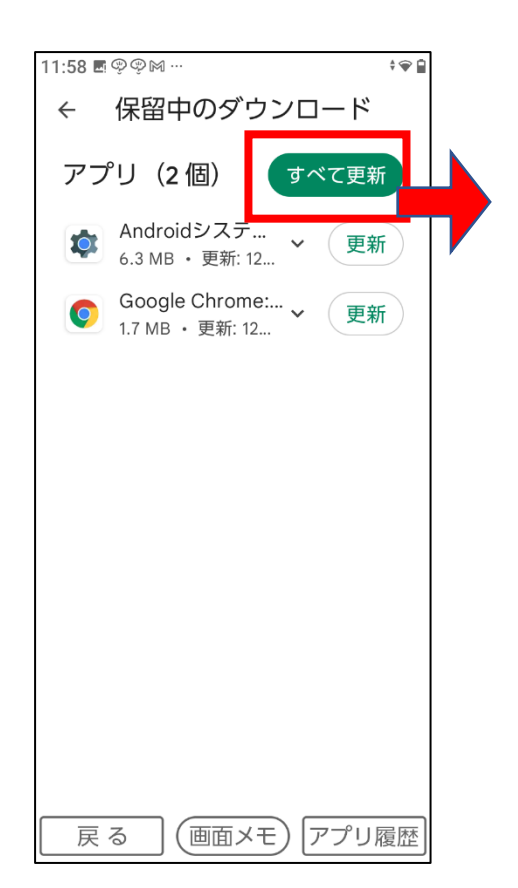

アプリ更新が 完了したら6に 進む

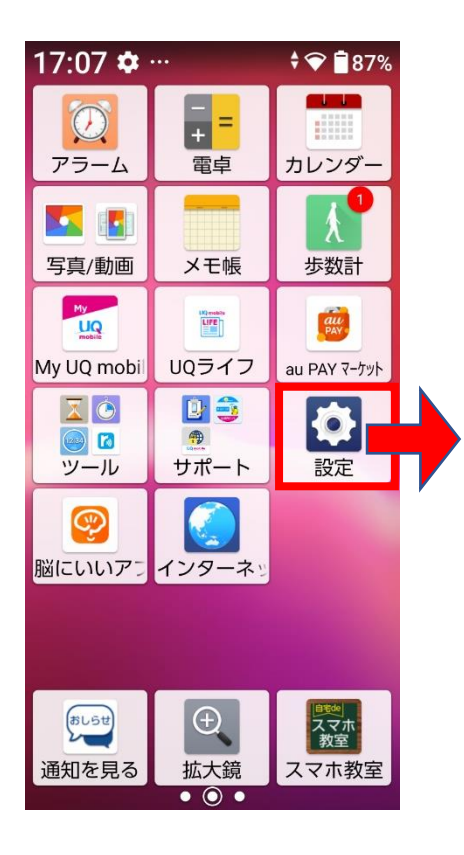

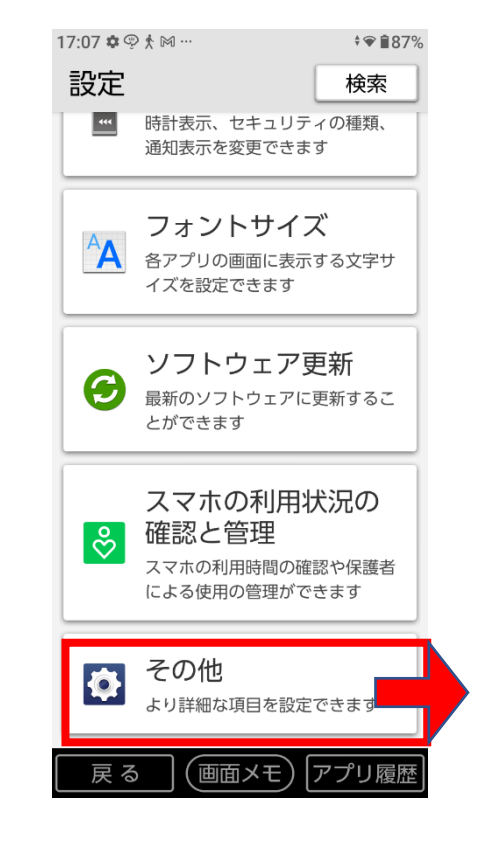

**⑥設定 ⑦その他 ⑧アプリと通知**

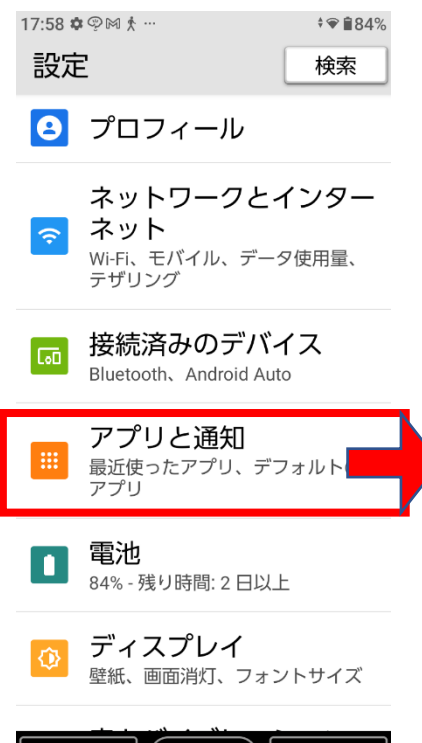

|戻 る | (画面メモ) |アプリ履歴

設定完了

## **⑨デフォルトのアプリ ⑩Chrome を選択**

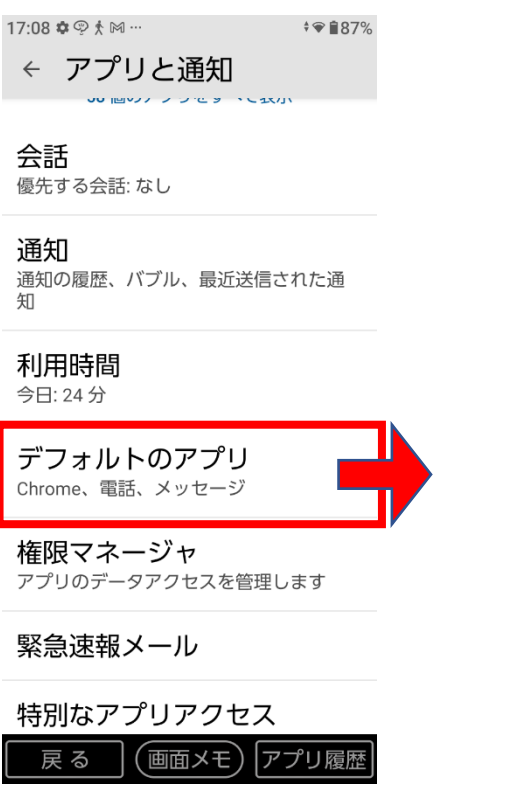

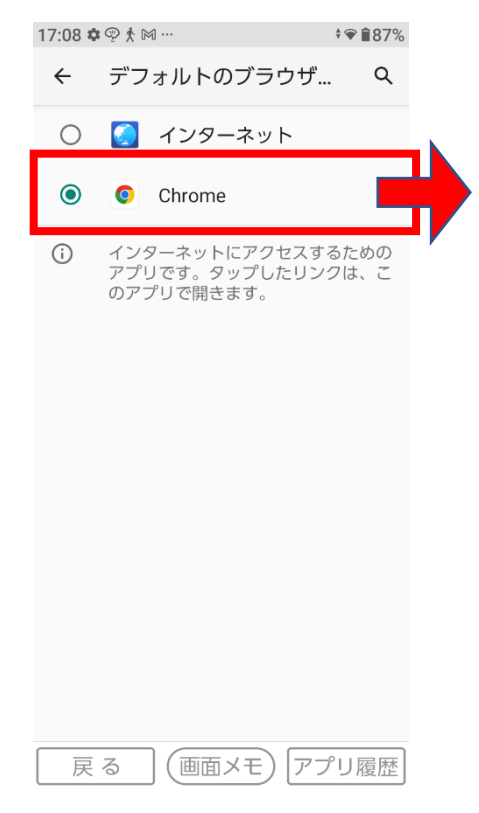